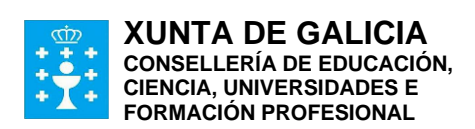

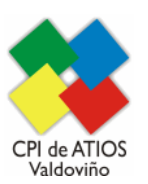

 **Avda. de San Sadurniño 33 15552 Valdoviño Teléfono:881 938 107 cpi.atios@edu.xunta.gal**

DEMO:<https://certificacion-competenciasdixitais.xunta.gal/demo>

# **O DÍA DA PROBA**

## *Inmediatamente antes da proba.*

Ler detidamente o documento "Instrucións para o alumnado".

Se o mesmo día da proba hai **algún problema técnico** directamente relacionado coa plataforma, cabe contacto con Soporte Oficina Técnica (competencias-dixitais@xunta.gal).

## *Ter a man esta información.*

Escribir no encerado da aula a seguinte información:

- **Acceso á proba:** <https://certificacion-competenciasdixitais.xunta.gal/examinador>
- **Nº de usuario:** o DNI do alumno/a (incluíndo a letra en maiúscula sen guión, por exemplo: 12345678G)
- **Contrasinal:** comdix4eso
- **PIN** (o correspondente a esa quenda)
- PIN: o PIN non deberá escribirse ata asegurarse que todas as persoas estean xa identificadas na plataforma de certificación e listas para empezar a proba.

*Recibir ao alumnado e comprobar* que está inscrito na listaxe enviada por correo electrónico desde acreditancioncdalumnado@edu.xunta.gal nos días previos á proba.

No caso de que asista algunha persoa que non figure na listaxe, contactar con acreditacioncdalumnado@edu.xunta.gal indicando os nomes, apelidos e DNI.

Valorarase entón se procede a súa inscrición na proba e, de ser así, se é viable incluíla na quenda xa asignada ou, de non ser posible, incorporala nunha quendaposterior (días despois).

*Solicitar a todo o alumnado que inicie o seu equipo*, se non estivese xa iniciado, e que acceda ao enderezo da plataforma de competencias dixitais que hai no encerado.

Poden empregar calquera navegador actualizado, por exemplo Chrome.

Comezo da proba.

Finalizado o proceso de comprobación de persoas inscritas, e unha vez que todo o alumnado estea co seu ordenador iniciado e na plataforma de certificación, proceder a ler en voz alta o documento "**Instrucións para o alumnado".**

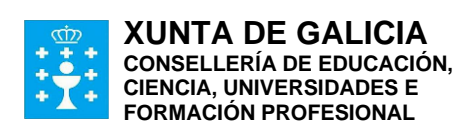

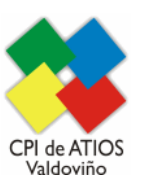

 **Avda. de San Sadurniño 33 15552 Valdoviño Teléfono:881 938 107 cpi.atios@edu.xunta.gal**

Instrucións para a persoa coordinadora

Lidas as instrucións, facilitar o PIN de activación da convocatoria escribíndoo no encerado: PIN: (distinto para cada quenda, será remitido a cada centro por correo)

*Importante!* No caso de que nese momento a algún dos presentes lles saia a mensaxe "Volve a activar a proba para que se xere correctamente", basta indicarlle que debe volver premer en "Activar" para que xere a proba. É un comportamento coñecido, derivado do algoritmo que debe asegurar a aleatoriedade de cada proba. Avisa só áOficina técnica se isto acontece de xeito reiterativo impedindo realizar a proba a algún alumna ou alumno.

Durante a proba.

O alumnado que está a realizar a proba poderá acceder a Internet –para algunas preguntas será necesario- e aos programas instalados no equipo (navegador, solución ofimática, lector PDF e solución para descomprimir ficheiros ZIP).

A persoa vixiante non pode contestar a ningunha cuestión relacionada con preguntas da proba.

No caso de detectar algún comportamento pouco axeitado (uso de algún dispositivo móbil, persoa que molesta...) débese intervir e indicarlle que cese o seu comportamento. De non cesar nesta actitude solicitar que abandone a proba e poñelo en comunicación do equipo directivo e dos coordinadores das probas.(acreditacioncdalumnado@edu.xunta.gal).

No caso de que un equipo sufra unha incidencia durante a execución da proba, o aspirante pode entrar noutro ordenador de reserva, acceder de novo á plataforma, e continuar normalmente a proba no punto onde a deixase. Por ese motivo, e no caso de ter postos vacantes dispoñibles na aula, é recomendable telos xa acendidos e preparados para prever este tipo de continxencias.

## *Tras a finalización da proba, o alumnado ten a posibilidade de consultar as preguntas erradas e cal sería a resposta correcta. Unha vez complete esa revisión, deberá premer no botón finalizar.*

O alumnado que vaia rematando pode deixar a aula procurando non molestar ao resto de compañeiros/as.

A persoa vixilante non debe ausentarse da aula mentres dure a proba de certificación.

### *Finalizada a proba.*

o De consideralo oportuno, cumprimentar e enviar todas as observacións necesarias, xa sexan incidencias, problemáticas, suxestións a ter en conta... ao enderezo electrónico acreditacioncdalumnado@edu.xunta.gal (indicando no asunto centro e quenda).